## **Üliõpilaste olekud**

ന

Väljundiga **Üliõpilaste olekud** (vt joonis) on võimalik saada väljavõtteid õppijate olekutega seotud andmetest.

- Väljundi koostamiseks vajutage ÕISi pealehel lingile **Üliõpilasolekud** ja avanenud [mooduli esilehel](https://wiki.ut.ee/pages/viewpage.action?pageId=15106803) nupule **Väljundid**.
- $\bullet$ Täitke avanenud vormi vasakus servas [raadionupp](https://wiki.ut.ee/display/ois/Raadionupp) **Üliõpilaste olekud** ees ja määrake avanenud väljundi koostamisvormil (vt joonis) väljundi koostamistingimused.

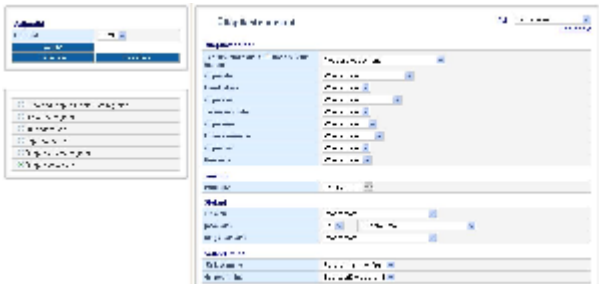

Väljundiga saate otsida õppijaid nende:

- $\bullet$ üksuse
- õppeastme (bakalaureuseõpe, magistriõpe vms)  $\bullet$
- $\bullet$ haridustaseme (511 bakalaureuseõpe 3+2 vms)
- $\bullet$ õppuri liigi (üliõpilane, välisüliõpilane, külalisüliõpilane, täiendusõppija vms)
- $\bullet$ tellimise aasta (õppeaasta)
- $\bullet$ [õppevormi](https://wiki.ut.ee/x/cDfu)  $\bullet$
- [finantseerimise](https://wiki.ut.ee/x/hBAFAQ)  $\bullet$
- õppekava
- $\bullet$ koormuse (osakoormus, täiskoormus) järgi.

Väljale **Seisuga** (vt joonis) sisestage kuupäev, mille seisuga te andmeid soovite. Vaikimisi on sisestatud tänane kuupäev.

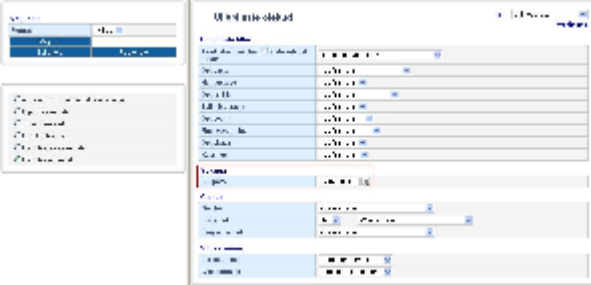

**Olekud** (vt joonis) alajoatuse all saate määrate, milliste olekutega õppija väljundisse kuvada.

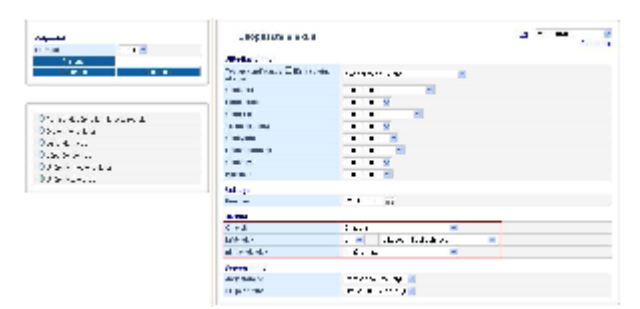

- Andmeid saate järjestada õppija perekonnanime (vaikimisi valik), matriklinumbri, üksuse, õppevormi, tellimise aasta, finantseerimise,  $\bullet$ koormuse ja haridustaseme järgi.
- Andmeid saate grupeerida üksuste (vaikimisi valik), õppevormi, tellimise aasta, finantseerimise, koormuse ja haridustaseme järgi. Väljundi koostamiseks määrake vormi vasakul ülaservas väljundi formaat (HTML, PDF, RTF) ning vajutage nupule **Väljund**.

Väljatrüki pealkirjas sisalduvad kõik enne väljundi koostamist tehtud valikud. Väljatrükil on järgmised veerud:

- **Jrk nr**  järjekorranumber
- $\bullet$ **Eesnimi** - õppija eesnimi
- **Perenimi**  õppija perekonnanimi  $\bullet$  $\bullet$
- **Matr. nr**  matriklinumber  $\bullet$
- **Str. üksus** struktuuriüksus
- **Õppekava**
- **Õppevorm**  $\bullet$
- $\bullet$ **Tellimise aasta**
- **Fin. liik**  finantseerimise liik
- $\bullet$ **Õppeaste**
- **Tase** õppekava EHISe tase
- $\bullet$ **Koormus** - täiskoormus või osakoormus
- **Akad. algus** soovitud kuupäeva seisu suhtes viimase akadeemilise puhkuse algus- ja lõppkuupäev; kui üliõpilane on olnud  $\bullet$ akadeemilisel mitu korda järjest (ja vahepeal pole ühtegi päeva akadeemilise puhkuseta olnud), siis näidatakse esimese akadeemilise puhkuse alguskuupäeva ja viimase akadeemilise puhkuse lõppkuupäeva
- **Akad. lõpp**  soovitud kuupäeva seisu suhtes viimase akadeemilise puhkuse algus- ja lõppkuupäev; kui üliõpilane on olnud akadeemilisel mitu korda järjest (ja vahepeal pole ühtegi päeva akadeemilise puhkuseta olnud), siis näidatakse esimese akadeemilise puhkuse alguskuupäeva ja viimase akadeemilise puhkuse lõppkuupäeva
- **Õppe lõpp** õppija õppe lõpukuupäev

Väljatrüki lõpus näidatakse "Kokku" real õppijate arvu.

Jälgige, kas lehekülje lõpus järjekorra number ja Kokku väärtus langevad kokku või mitte. Juhul, kui otsing toimub üle valdkondade (nt. ⊘ on määratud ainult õppija liik), siis kuvatakse "Kokku" ridadel iga valdkonna õppijate grupi lõpus kokkuvõtlikult vastava valdkonna õppijate arv. See on põhjuseks, miks väljatrüki lõpus oleva "Kokku" summa võib tähistada hoopis väljatrükil näha oleva viimase valdkonna õppijate arvu.